## 『**1**』ソフトウェアを開いてください

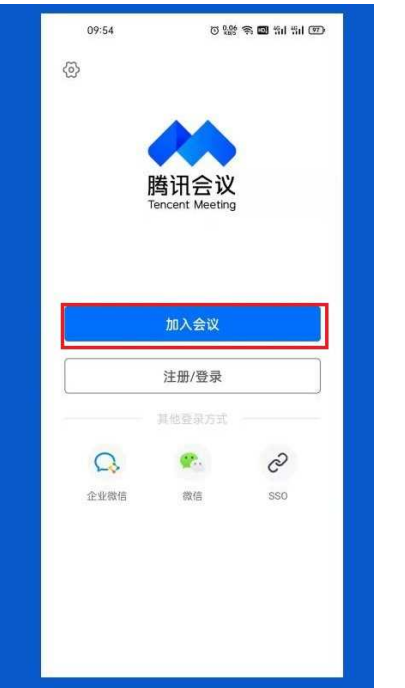

## 『**2**』会場 ID を入力してください

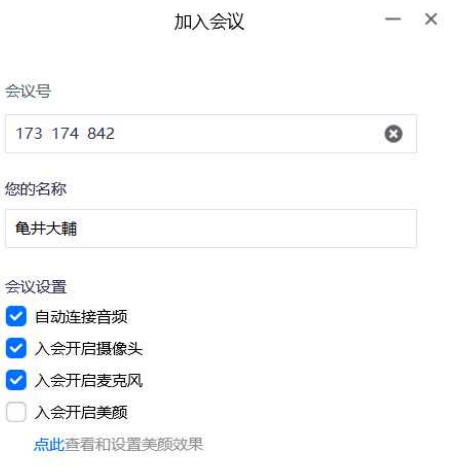

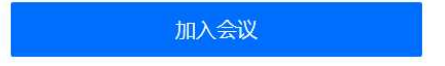

## 『**3**』クリックして会議に参加する

加入会议  $- x$ 会议号 173 174 842  $\bullet$ 您的名称 龟井大輔 会议设置 ■ 自动连接音频 ■ 入会开启摄像头 ■ 入会开启麦克风 △余开启美颜 点此查看和设置美颜效果

加入会议